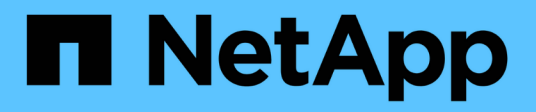

# **Sécurité et gestion des identifiants**

SnapManager Oracle

NetApp October 04, 2023

This PDF was generated from https://docs.netapp.com/fr-fr/snapmanageroracle/windows/concept\_what\_user\_authentication\_is.html on October 04, 2023. Always check docs.netapp.com for the latest.

# **Sommaire**

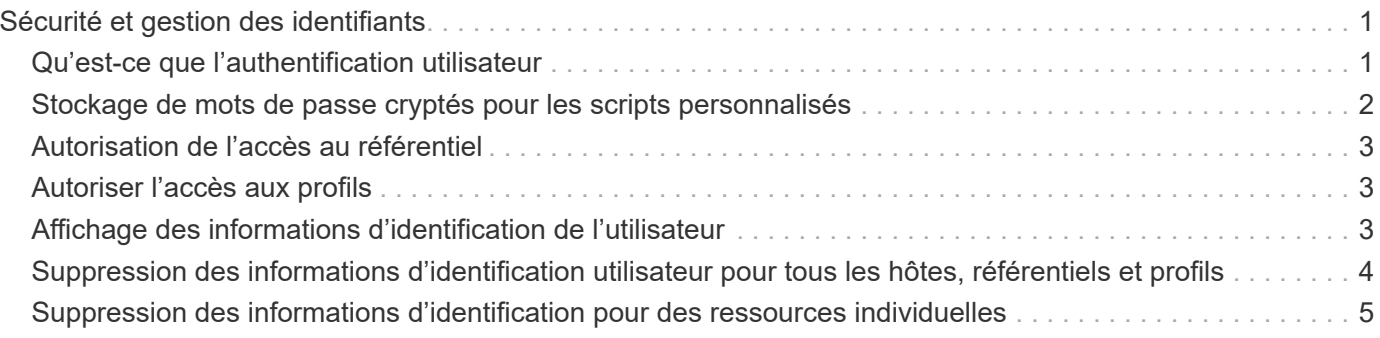

# <span id="page-2-0"></span>**Sécurité et gestion des identifiants**

Vous pouvez gérer la sécurité dans SnapManager en appliquant l'authentification des utilisateurs. La méthode d'authentification utilisateur vous permet d'accéder à des ressources telles que des référentiels, des hôtes et des profils.

Lorsque vous effectuez une opération à l'aide de l'interface de ligne de commande ou de l'interface utilisateur graphique, SnapManager récupère les informations d'identification des référentiels et profils. SnapManager enregistre les informations d'identification des installations précédentes.

Le référentiel et les profils peuvent être sécurisés par un mot de passe. Un identifiant est le mot de passe configuré pour l'utilisateur pour un objet et le mot de passe n'est pas configuré sur l'objet lui-même.

Vous pouvez gérer l'authentification et les informations d'identification en effectuant les tâches suivantes :

• Gérez l'authentification utilisateur via des invites de mot de passe lors des opérations ou à l'aide de la commande smo Credential set.

Définissez les informations d'identification d'un référentiel, d'un hôte ou d'un profil.

- Affichez les informations d'identification qui régissent les ressources auxquelles vous avez accès.
- Effacez les informations d'identification d'un utilisateur pour toutes les ressources (hôtes, référentiels et profils).
- Supprimer les informations d'identification d'un utilisateur pour des ressources individuelles (hôtes, référentiels et profils).

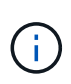

Si la base de données du référentiel se trouve sur un hôte Windows, l'utilisateur local ou administrateur et l'utilisateur du domaine doivent disposer des mêmes informations d'identification.

# <span id="page-2-1"></span>**Qu'est-ce que l'authentification utilisateur**

SnapManager authentifie l'utilisateur à l'aide d'une connexion du système d'exploitation sur l'hôte sur lequel le serveur SnapManager est exécuté. Vous pouvez activer l'authentification utilisateur via des invites de mot de passe sur des opérations ou en utilisant les informations d'identification smo pour activer l'authentification utilisateur via des invites de mot de passe sur des opérations ou à l'aide de la commande smo identifiant set.

Les exigences d'authentification de l'utilisateur dépendent de l'endroit où l'opération est effectuée.

• Si le client SnapManager se trouve sur le même serveur que l'hôte SnapManager, vous êtes authentifié par les informations d'identification du système d'exploitation.

Vous n'êtes pas invité à saisir un mot de passe car vous êtes déjà connecté à l'hôte sur lequel le serveur SnapManager est exécuté.

• Si le client SnapManager et le serveur SnapManager se trouvent sur des hôtes différents, SnapManager doit vous authentifier auprès des deux identifiants du système d'exploitation.

SnapManager vous invite à saisir des mots de passe pour toute opération, si vous n'avez pas enregistré vos identifiants de système d'exploitation dans le cache des informations d'identification utilisateur SnapManager. Si vous entrez la commande smo Credential set -host, vous enregistrez les informations d'identification du système d'exploitation dans le fichier cache des informations d'identification SnapManager. SnapManager ne vous invite donc pas à saisir le mot de passe pour une opération.

Si vous êtes authentifié avec le serveur SnapManager, vous êtes considéré comme l'utilisateur efficace. L'utilisateur effectif pour toute opération doit être un compte utilisateur valide sur l'hôte sur lequel l'opération est exécutée. Par exemple, si vous exécutez une opération de clonage, vous devez pouvoir vous connecter à l'hôte de destination du clone.

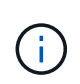

SnapManager pour Oracle peut échouer pour autoriser les utilisateurs créés dans les services Active Directory centraux, tels que LDAP et ADS. Pour vous assurer que l'authentification ne échoue pas, vous devez définir auth.disableServerAuthorization sur true.

En tant qu'utilisateur efficace, vous pouvez gérer les informations d'identification de la manière suivante :

• Vous pouvez également configurer SnapManager pour stocker les informations d'identification de l'utilisateur dans le fichier des informations d'identification de l'utilisateur SnapManager.

Par défaut, SnapManager ne stocke pas les informations d'identification de l'hôte. Vous pouvez modifier ce type de script, par exemple si vous avez des scripts personnalisés qui nécessitent un accès sur un hôte distant. L'opération de clonage à distance est un exemple d'opération SnapManager qui nécessite les identifiants de connexion d'un utilisateur pour un hôte distant. Pour que SnapManager se souvienne des informations d'identification de l'hôte de l'utilisateur dans le cache des informations d'identification de l'utilisateur SnapManager, définissez la propriété host.credentials.persister sur true dans le fichier smo.config.

- Vous pouvez autoriser l'accès des utilisateurs au référentiel.
- Vous pouvez autoriser l'accès des utilisateurs aux profils.
- Vous pouvez afficher toutes les informations d'identification utilisateur.
- Vous pouvez effacer les informations d'identification d'un utilisateur pour toutes les ressources (hôtes, référentiels et profils).
- Vous pouvez supprimer des informations d'identification pour des ressources individuelles (hôtes, référentiels et profils).

### <span id="page-3-0"></span>**Stockage de mots de passe cryptés pour les scripts personnalisés**

Par défaut, SnapManager ne stocke pas les informations d'identification de l'hôte dans le cache des informations d'identification de l'utilisateur. Cependant, vous pouvez modifier cela. Vous pouvez modifier le fichier smo.config pour permettre le stockage des informations d'identification de l'hôte.

Le fichier smo.config se trouve dans <emplacement d'installation par défaut>\properties\smo.config

- 1. Modifiez le fichier smo.config.
- 2. Définissez Host.credentials.persistent sur true.

## <span id="page-4-0"></span>**Autorisation de l'accès au référentiel**

SnapManager vous permet de définir les informations d'identification des utilisateurs de base de données pour accéder au référentiel. À l'aide des informations d'identification, vous pouvez restreindre ou empêcher l'accès aux hôtes, référentiels, profils et bases de données SnapManager.

Si vous définissez les informations d'identification à l'aide de la commande dataset, SnapManager ne vous invite pas à entrer un mot de passe.

Vous pouvez définir les informations d'identification de l'utilisateur lors de l'installation de SnapManager ou d'une version ultérieure.

1. Saisissez la commande suivante :

informations d'identification smo set -repository -dbname repo\_service\_name -host repo\_host -login -username repo\_username [-password repo\_password] -port repo\_port

## <span id="page-4-1"></span>**Autoriser l'accès aux profils**

SnapManager vous permet de définir un mot de passe pour un profil afin d'empêcher tout accès non autorisé.

1. Entrez la commande suivante : SMO Credential set -profile -name nom\_profil [-password]

#### **Informations connexes**

[La commande SMO Credential set](https://docs.netapp.com/fr-fr/snapmanager-oracle/windows/reference_the_smosmsapcredential_set_command.html)

### <span id="page-4-2"></span>**Affichage des informations d'identification de l'utilisateur**

Vous pouvez afficher la liste des hôtes, des profils et des référentiels auxquels vous avez accès.

1. Pour lister les ressources auxquelles vous avez accès, entrez la commande suivante :liste des informations d'identification smo

### **Exemple d'affichage des informations d'identification des utilisateurs**

Cet exemple affiche les ressources auxquelles vous avez accès.

smo credential list

```
Credential cache for OS user "user1":
Repositories:
Host1 test user@SMOREPO/hotspur:1521
Host2 test user@SMOREPO/hotspur:1521
user1_1@SMOREPO/hotspur:1521
Profiles:
HSDBR (Repository: user1_2_1@SMOREPO/hotspur:1521)
PBCASM (Repository: user1 2 1@SMOREPO/hotspur:1521)
HSDB (Repository: Host1 test user@SMOREPO/hotspur:1521) [PASSWORD NOT SET]
Hosts:
Host2
Host5
```
#### **Informations connexes**

[Commande de liste des informations d'identification smo](https://docs.netapp.com/fr-fr/snapmanager-oracle/windows/reference_the_smosmsapcredential_list_command.html)

### <span id="page-5-0"></span>**Suppression des informations d'identification utilisateur pour tous les hôtes, référentiels et profils**

Vous pouvez effacer la mémoire cache de vos informations d'identification pour les ressources (hôtes, référentiels et profils). Ceci supprime toutes les informations d'identification de ressource pour l'utilisateur exécutant la commande. Après avoir effacé le cache, vous devez à nouveau authentifier vos identifiants pour accéder à ces ressources sécurisées.

- 1. Pour effacer vos informations d'identification, entrez la commande d'effacement des informations d'identification smo dans l'interface de ligne de commande SnapManager ou sélectionnez **Admin** > **Credentials** > **Clear cache** dans l'interface graphique de SnapManager.
- 2. Quittez l'interface graphique de SnapManager.

#### REMARQUE :

- Si vous avez effacé le cache des informations d'identification de l'interface graphique SnapManager, il n'est pas nécessaire de quitter l'interface graphique SnapManager.
- Si vous avez effacé le cache des informations d'identification de l'interface de ligne de commande SnapManager, vous devez redémarrer l'interface graphique de SnapManager.
- Si vous avez supprimé manuellement le fichier d'informations d'identification cryptées, vous devez redémarrer l'interface graphique de SnapManager.
- 3. Pour définir à nouveau les informations d'identification, répétez le processus pour définir les informations d'identification du référentiel, de l'hôte du profil et du profil. Pour plus d'informations sur la configuration des informations d'identification de l'utilisateur, reportez-vous à la section « Définition des informations d'identification après effacement du cache des informations d'identification ».

#### **Informations connexes**

[La commande smo Credential clear](https://docs.netapp.com/fr-fr/snapmanager-oracle/windows/reference_the_smosmsapcredential_clear_command.html)

### **Définition des informations d'identification après la suppression du cache des informations d'identification**

Après avoir effacé le cache pour supprimer les informations d'identification de l'utilisateur stocké, vous pouvez définir les informations d'identification des hôtes, des référentiels et des profils.

Vous devez vous assurer que vous définissez les mêmes informations d'identification utilisateur pour le référentiel, l'hôte de profil et le profil que vous avez donnés précédemment. Un fichier d'informations d'identification chiffré est créé lors de la configuration des informations d'identification de l'utilisateur.

Le fichier d'informations d'identification se trouve dans l'adresse C:\documents and Settings\Administrator\application Data\NetApp\smo\3.3.0.

À partir de l'interface utilisateur graphique SnapManager, si aucun référentiel n'est placé sous des référentiels, effectuez les opérations suivantes :

- 1. Cliquez sur **tâches** > **Ajouter un référentiel existant** pour ajouter un référentiel existant.
- 2. Procédez comme suit pour définir les informations d'identification du référentiel :
	- a. Cliquez avec le bouton droit de la souris sur le référentiel et sélectionnez **Ouvrir**.
	- b. Dans la fenêtre authentification des informations d'identification du référentiel, saisissez les informations d'identification de l'utilisateur.
- 3. Procédez comme suit pour définir les informations d'identification de l'hôte :
	- a. Cliquez avec le bouton droit de la souris sur l'hôte sous le référentiel et sélectionnez **Ouvrir**.
	- b. Dans la fenêtre authentification des informations d'identification de l'hôte, saisissez les informations d'identification de l'utilisateur.
- 4. Procédez comme suit pour définir les informations d'identification du profil :
	- a. Cliquez avec le bouton droit de la souris sur le profil sous l'hôte et sélectionnez **Ouvrir**.
	- b. Dans la fenêtre authentification des informations d'identification du profil, saisissez les informations d'identification de l'utilisateur.

### <span id="page-6-0"></span>**Suppression des informations d'identification pour des ressources individuelles**

Vous pouvez supprimer les informations d'identification de l'une des ressources sécurisées, telles qu'un profil, un référentiel ou un hôte. Cela vous permet de supprimer les informations d'identification pour une seule ressource, au lieu de supprimer les informations d'identification de l'utilisateur pour toutes les ressources.

#### **Informations connexes**

[Commande de suppression des informations d'identification smo](https://docs.netapp.com/fr-fr/snapmanager-oracle/windows/reference_the_smosmsapcredential_delete_command.html)

#### **Suppression des informations d'identification des utilisateurs pour les référentiels**

Vous pouvez supprimer les informations d'identification pour qu'un utilisateur ne puisse plus accéder à un référentiel particulier. Cette commande vous permet de supprimer les

informations d'identification d'une seule ressource au lieu de supprimer les informations d'identification de l'utilisateur pour toutes les ressources.

1. Pour supprimer les informations d'identification d'un référentiel pour un utilisateur, entrez la commande suivante : informations d'identification smo delete -repository-dbnamerepo\_service\_name-hostrepo\_host -login -usernamerepo\_username-portrepo\_port

### **Suppression des informations d'identification utilisateur pour les hôtes**

Vous pouvez supprimer les informations d'identification d'un hôte pour qu'un utilisateur ne puisse plus y accéder. Cette commande vous permet de supprimer les informations d'identification d'une seule ressource, au lieu de supprimer toutes les informations d'identification de l'utilisateur pour toutes les ressources.

1. Pour supprimer les informations d'identification d'hôte pour un utilisateur, entrez la commande suivante : informations d'identification smo delete -nom-hôte-nom-utilisateur-hôte

### **Suppression des informations d'identification des profils**

Vous pouvez supprimer les informations d'identification d'un profil pour qu'un utilisateur ne puisse plus y accéder.

1. Pour supprimer les informations d'identification de profil d'un utilisateur, entrez la commande suivante : informations d'identification smo delete -profil-nomprofil\_name

#### **Informations sur le copyright**

Copyright © 2023 NetApp, Inc. Tous droits réservés. Imprimé aux États-Unis. Aucune partie de ce document protégé par copyright ne peut être reproduite sous quelque forme que ce soit ou selon quelque méthode que ce soit (graphique, électronique ou mécanique, notamment par photocopie, enregistrement ou stockage dans un système de récupération électronique) sans l'autorisation écrite préalable du détenteur du droit de copyright.

Les logiciels dérivés des éléments NetApp protégés par copyright sont soumis à la licence et à l'avis de nonresponsabilité suivants :

CE LOGICIEL EST FOURNI PAR NETAPP « EN L'ÉTAT » ET SANS GARANTIES EXPRESSES OU TACITES, Y COMPRIS LES GARANTIES TACITES DE QUALITÉ MARCHANDE ET D'ADÉQUATION À UN USAGE PARTICULIER, QUI SONT EXCLUES PAR LES PRÉSENTES. EN AUCUN CAS NETAPP NE SERA TENU POUR RESPONSABLE DE DOMMAGES DIRECTS, INDIRECTS, ACCESSOIRES, PARTICULIERS OU EXEMPLAIRES (Y COMPRIS L'ACHAT DE BIENS ET DE SERVICES DE SUBSTITUTION, LA PERTE DE JOUISSANCE, DE DONNÉES OU DE PROFITS, OU L'INTERRUPTION D'ACTIVITÉ), QUELLES QU'EN SOIENT LA CAUSE ET LA DOCTRINE DE RESPONSABILITÉ, QU'IL S'AGISSE DE RESPONSABILITÉ CONTRACTUELLE, STRICTE OU DÉLICTUELLE (Y COMPRIS LA NÉGLIGENCE OU AUTRE) DÉCOULANT DE L'UTILISATION DE CE LOGICIEL, MÊME SI LA SOCIÉTÉ A ÉTÉ INFORMÉE DE LA POSSIBILITÉ DE TELS DOMMAGES.

NetApp se réserve le droit de modifier les produits décrits dans le présent document à tout moment et sans préavis. NetApp décline toute responsabilité découlant de l'utilisation des produits décrits dans le présent document, sauf accord explicite écrit de NetApp. L'utilisation ou l'achat de ce produit ne concède pas de licence dans le cadre de droits de brevet, de droits de marque commerciale ou de tout autre droit de propriété intellectuelle de NetApp.

Le produit décrit dans ce manuel peut être protégé par un ou plusieurs brevets américains, étrangers ou par une demande en attente.

LÉGENDE DE RESTRICTION DES DROITS : L'utilisation, la duplication ou la divulgation par le gouvernement sont sujettes aux restrictions énoncées dans le sous-paragraphe (b)(3) de la clause Rights in Technical Data-Noncommercial Items du DFARS 252.227-7013 (février 2014) et du FAR 52.227-19 (décembre 2007).

Les données contenues dans les présentes se rapportent à un produit et/ou service commercial (tel que défini par la clause FAR 2.101). Il s'agit de données propriétaires de NetApp, Inc. Toutes les données techniques et tous les logiciels fournis par NetApp en vertu du présent Accord sont à caractère commercial et ont été exclusivement développés à l'aide de fonds privés. Le gouvernement des États-Unis dispose d'une licence limitée irrévocable, non exclusive, non cessible, non transférable et mondiale. Cette licence lui permet d'utiliser uniquement les données relatives au contrat du gouvernement des États-Unis d'après lequel les données lui ont été fournies ou celles qui sont nécessaires à son exécution. Sauf dispositions contraires énoncées dans les présentes, l'utilisation, la divulgation, la reproduction, la modification, l'exécution, l'affichage des données sont interdits sans avoir obtenu le consentement écrit préalable de NetApp, Inc. Les droits de licences du Département de la Défense du gouvernement des États-Unis se limitent aux droits identifiés par la clause 252.227-7015(b) du DFARS (février 2014).

#### **Informations sur les marques commerciales**

NETAPP, le logo NETAPP et les marques citées sur le site<http://www.netapp.com/TM>sont des marques déposées ou des marques commerciales de NetApp, Inc. Les autres noms de marques et de produits sont des marques commerciales de leurs propriétaires respectifs.